# **Importante**

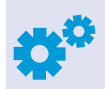

1

Antes de continuar, realiza una inspección rápida de tu instalación y módem de fibra óptica. Verifica que:

El cable blanco conectado al módem no se encuentre doblado o curvado en algún punto.

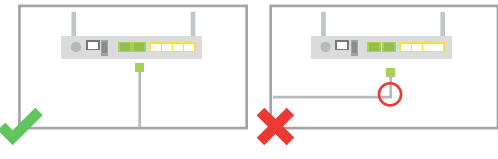

Puertos posteriores a tu módem.

2

Las luces del módem de Power, PON e Internet estén encendidas. Además de la luz LAN (alámbrico) y/o WLAN (inalámbrico) dependiendo de la conexión que elijas.

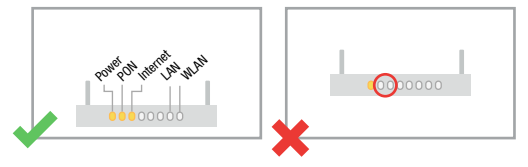

3

El módem se encuentra ubicado a 1 metro de distancia del piso ya sea sobre algún mueble o montado en la pared.

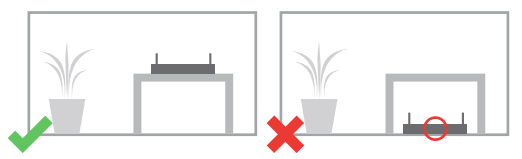

Si en el paso 1 y 2 notas irregularidades marca al 01 800 123 2222 para darte una solución y evitar problemas con tu servicio, contamos con expertos que te asesorarán las 24 hrs. del día, los 365 días del año.

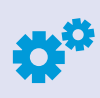

Antes de navegar asegúrate de dar de alta la nueva red en todos tus dispositivos.

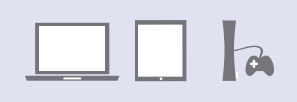

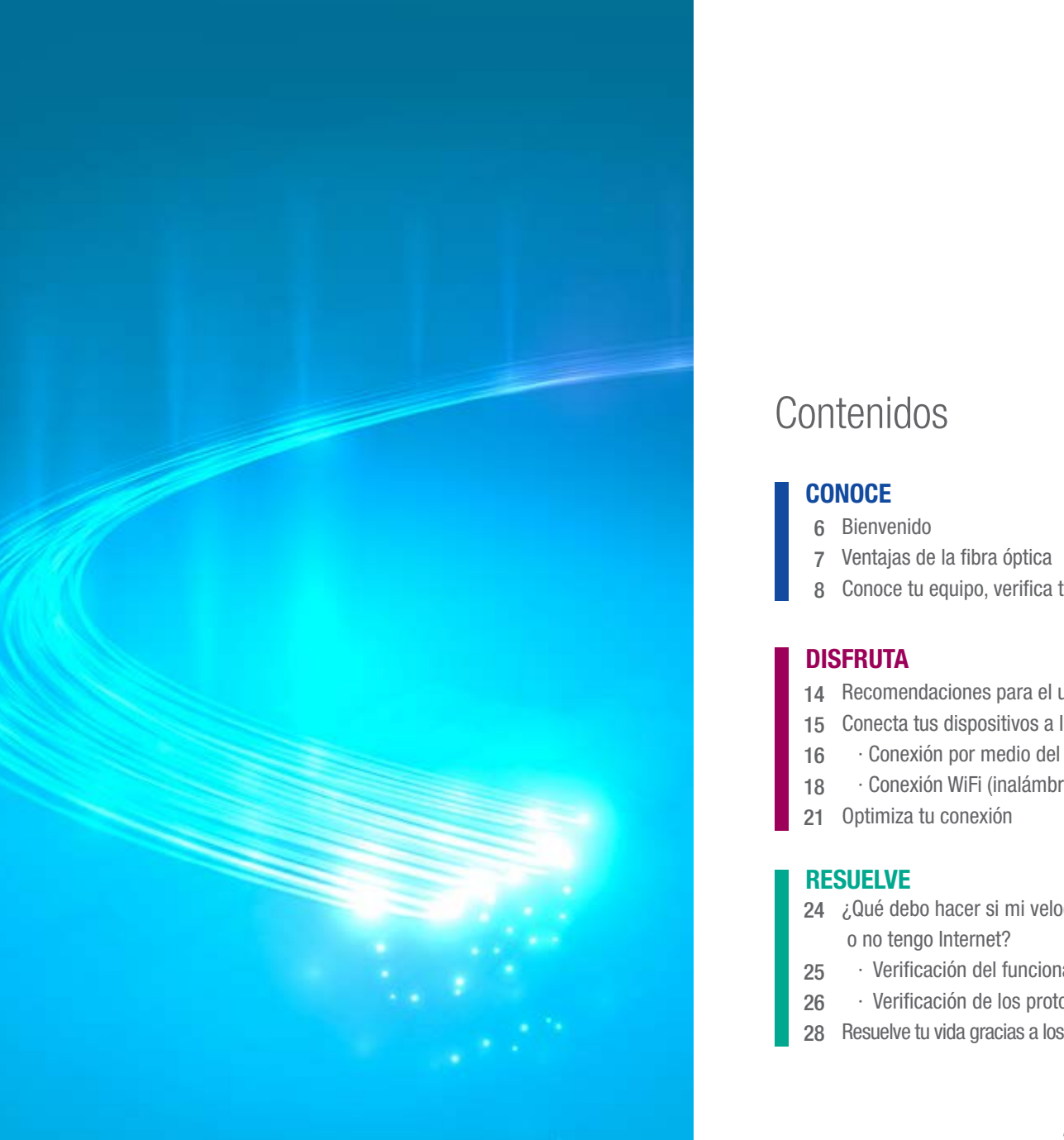

# Contenidos

### **CONOCE**

- 6 Bienvenido
- 7 Ventajas de la fibra óptica
- 8 Conoce tu equipo, verifica tu instalación y su ubicación

### **DISFRUTA**

- 14 Recomendaciones para el uso de tu módem
- 15 Conecta tus dispositivos a Internet
- 16 · Conexión por medio del cable Ethernet (alámbrica)
- 18 · Conexión WiFi (inalámbrica)
- 21 Optimiza tu conexión

#### RESUELVE

- 24 ¿Qué debo hacer si mi velocidad de conexión es lenta o no tengo Internet?
- 25 · Verificación del funcionamiento del servicio
- 26 · Verificación de los protocolos de conexión WiFi
- 28 Resuelve tu vida gracias a los Valores que Infinitum tiene para ti

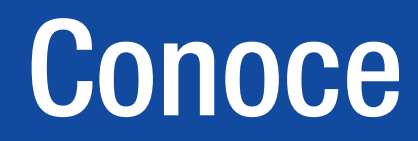

Ahora eres parte del círculo de personas que que disfrutan el exceso de velocidad, gracias a la Fibra Óptica en Infinitum. ¡Felicidades!

### ¿Qué es la fibra óptica?

Es el más moderno esquema de conectividad para servicios de banda ancha.

Los circuitos de fibra óptica son filamentos de vidrio (compuestos de cristales naturales) o plástico (cristales artificiales) del espesor de un cabello que llevan datos en forma de haces de luz que realmente pasan a través de ellos de un extremo a otro, donde quiera que el filamento vaya sin interrupción.

Tu información viaja segura a través de haces de luz permitiendo con esta tecnología transportar una mayor cantidad de información a grandes distancias y altas velocidades.

# ¿Cómo funciona?

1. Cada vez que te conectas desde algún dispositivo, éste envía la información al módem.

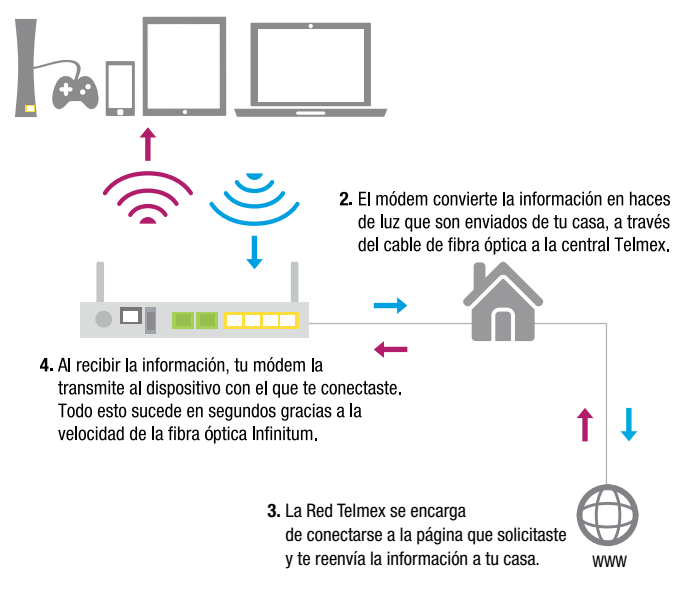

# BIENVENIDO Ventajas de la fibra óptica

- Permite enviar gran cantidad de datos a una gran distancia.
- Alcanza velocidades superiores a las del cable de cobre.
- Alta calidad de transmisión.
- Resistencia al calor, frío, corrosión e inmune a las tormentas.

### Disfrutas más en menos tiempo

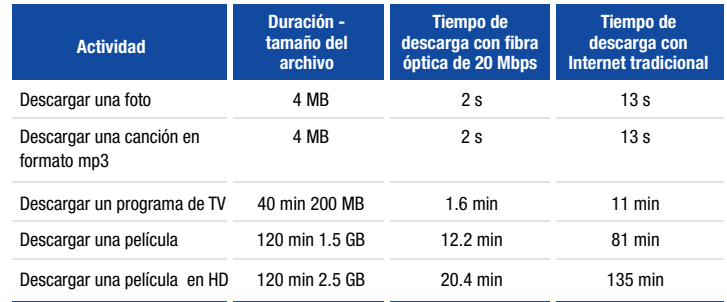

# Conoce tu equipo, verifica tu instalación y su ubicación

### **Componentes**

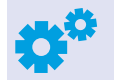

Verifica los componentes que te fueron instalados para que disfrutes del servicio de Infinitum.

- Módem: Equipo que suministra la conexión a Internet.  $\bullet$
- Adaptador de corriente: Cable de alimentación eléctrica para el funcionamiento del módem.
- Cable blanco de fibra óptica: Medio por el que se  $\bullet$ transporta la información.
- Cable gris Ethernet: Cable para conexión LAN.  $\bullet$
- Guía de usuario.

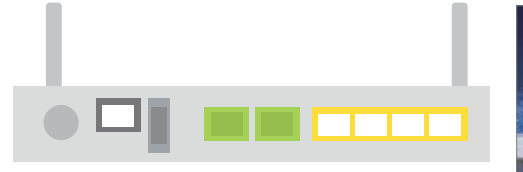

Puertos posteriores a tu Módem

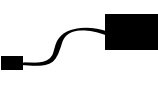

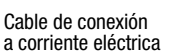

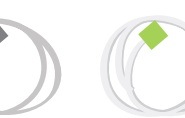

# Cable Ethernet Cable de Fibra

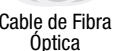

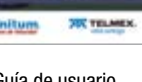

Manual

Guía de usuario

# Ubicación del módem

El módem, además de realizar la conexión de tu servicio de Internet, provee acceso inalámbrico WiFi, por lo que es importante que sigas las siguientes recomendaciones para mejorar tu conexión:

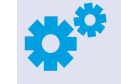

- 1. Asegúrate de que el técnico coloque tu módem al menos a 2 metros de distancia de objetos metálicos (escaleras, puertas, marcos, etc.), aparatos eléctricos y de transmisores inalámbricos de audio y de video.
- 2. Asegúrate de no colocar el módem en lugares cerrados como gavetas o closets.
- 3. De preferencia el módem debe ser colocado sobre un mueble de madera como una mesa o escritorio o montado en la pared, nunca en el piso.
- 4. No exponer al sol.
- 5. No colocar objetos encima del módem.

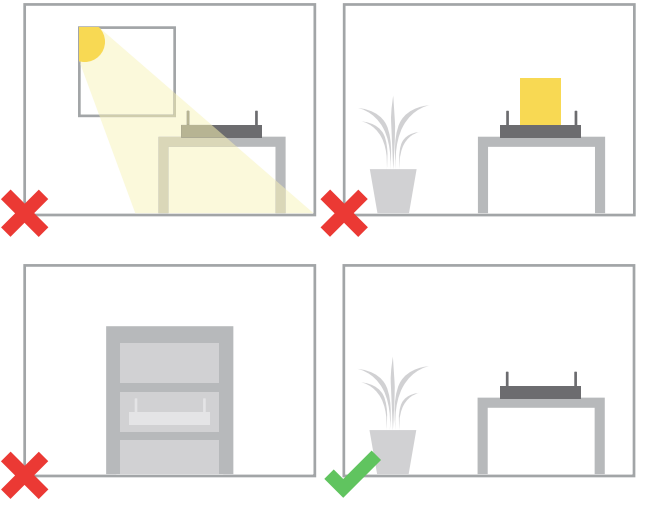

Conoce > Conoce tu equipo, verifica tu instalación y su ubicación

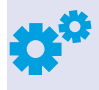

Verifica que la instalación realizada en tu hogar u oficina debe aparecer como se muestra en el diagrama y considerando las recomendaciones anteriores, en caso de que percibas una anomalía, repórtalo al 01 800 123 2222.

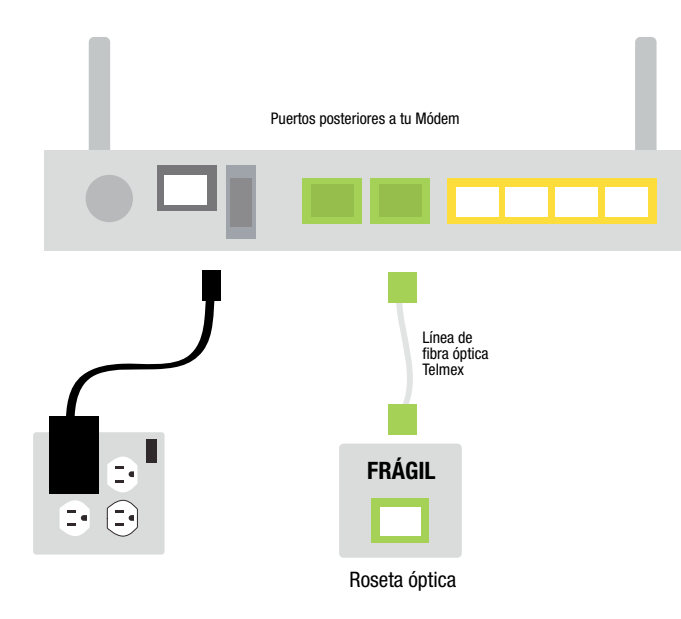

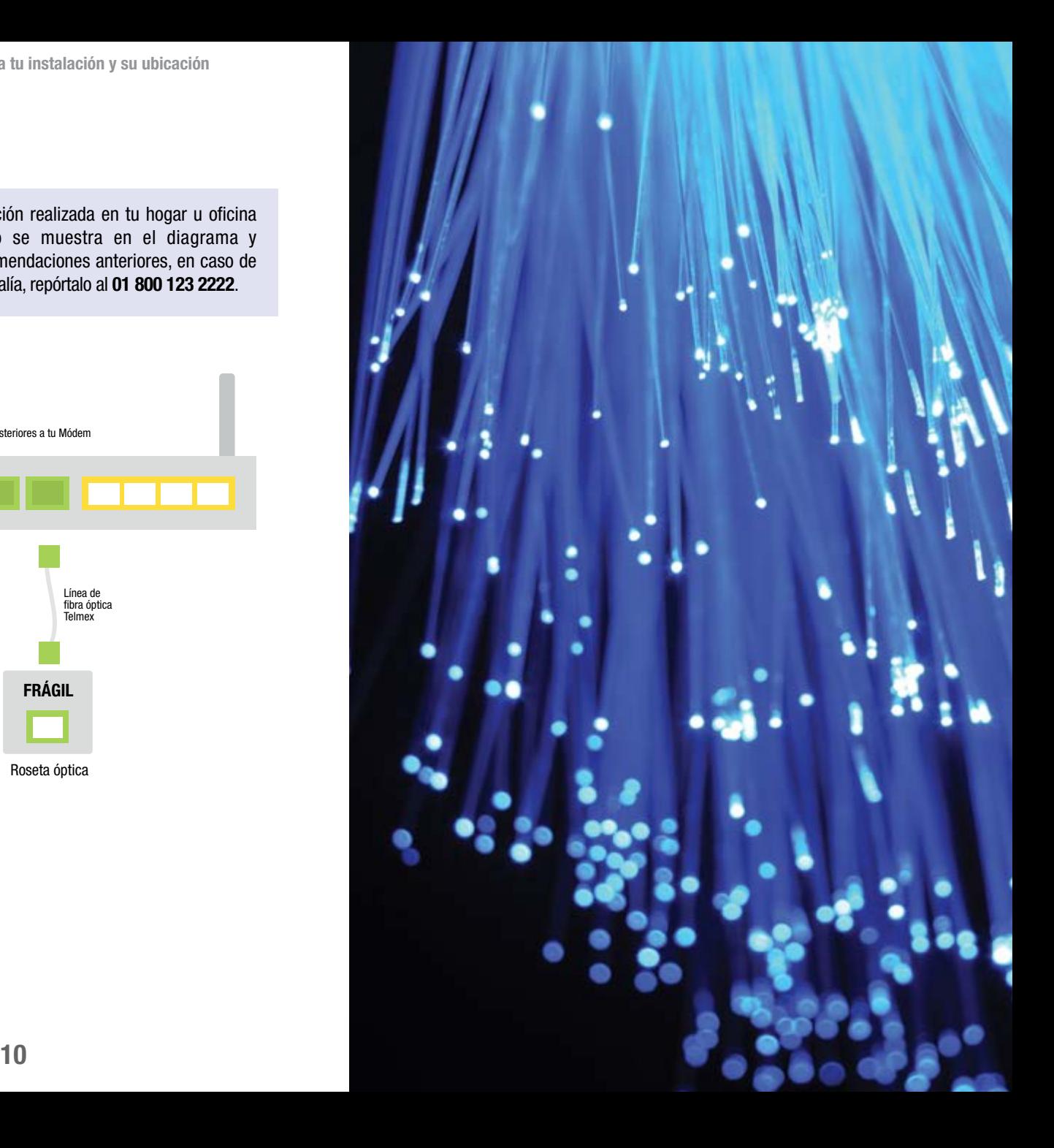

# **Disfruta**

# de tu módem

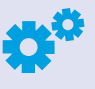

Mantén tu equipo módem encendido todo el tiempo, de esta forma asegurarás que las actualizaciones son descargadas de manera automática.

El cable de fibra (cable blanco) por estar hecho de vidrio es muy frágil, por ello es importante tomar en consideración las siguientes recomendaciones para que sigas disfrutando tu servicio:

- · No tocar, deja tu fibra óptica (cable blanco) en la forma en que te la instaló el técnico y si la mueves procura que sea con mucho cuidado.
- · No desconectar, evita desconectar tu fibra óptica o intentar limpiarla ya que cualquier impureza que quede en ella, puede causar afectación al servicio.
- · No doblar, si se dobla o curva demasiado se pueden producir pequeñas fisuras en el núcleo que dispersan los rayos de luz por donde viaja tu información, por lo que vigila que permanezca firme el cable de fibra óptica.

Asistencia técnica: en caso de que requieras reubicar tu módem, llama a nuestro centro de atención para que te apoyemos al 01 800 123 2222.

# ¿Cómo me conecto? Recomendaciones para el uso Conecta tus dispositivos a Internet

Con Infinitum puedes conectarte vía Ethernet o WiFi dependiendo de cuáles sean tus necesidades.

## Vía Ethernet

Si quieres disfrutar el exceso de velocidad de Infinitum, te sugerimos conectarte vía Ethernet y experimentar todo el ancho de banda de la fibra óptica.

## Vía WiFi

Si lo que deseas es movilidad elige la conexión WiFi, con WiFi se obtiene movilidad pero a cambio se disminuye el desempeño del dispositivo conectado dependiendo de varios factores como son: la distancia entre tu dispositivo y el módem, la presencia de señales de interferencia y la ubicación de tu módem.

Corre todo tipo de aplicaciones y maximiza tu Infinitum, toma en consideración las recomendaciones de conectividad y disfruta de tus aplicaciones y dispositivos de manera eficiente.

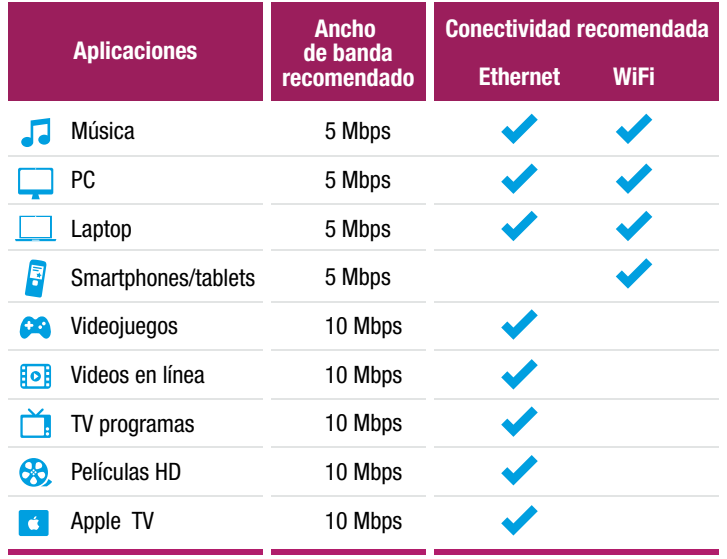

# Conexión por medio del cable Ethernet (alámbrica)

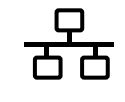

### ¿Cómo me conecto por medio del cable Ethernet?

- 1. Identifica tu cable Ethernet.
	- 2. Conecta un extremo de tu cable Ethernet al módem en cualquiera de los 4 puertos LAN.
	- 3. Conecta el otro extremo al puerto Ethernet de tu equipo de cómputo o cualquier otro dispositivo y ¡listo!, disfruta el exceso de velocidad de Infinitum.

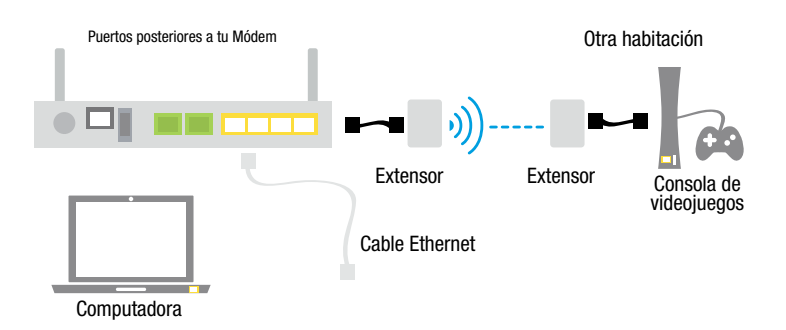

Si necesitas conectar un dispositivo a través de un cable ethernet y el dispositivo se encuentra en una habitación diferente a la de tu módem, puedes utilizar un extensor para conectarlo a través de él, para más información consulta la sección Mejora el alcance de tu red dentro de esta guía.

# ¿Qué es la conexión vía Ethernet?

Ethernet es un medio físico de conexión entre nodos a través de un cable ethernet que tiene un alcance de hasta 100 mts.

Si deseas tener todo el ancho de banda que contrataste, ésta es la conexión indicada para ello.

Si cuentas con un equipo de escritorio, consolas de videojuegos, Apple TV u otro dispositivo, te recomendamos conectarte a Internet mediante el cable Ethernet para aprovechar al máximo el poder de Infinitum.

Identifica tu cable Ethernet. Conecta un extremo de tu cable Ethernet al módem en cualquiera de los 4 puertos LAN. Conecta el otro extremo al puerto Ethernet de tu equipo de cómputo o cualquier otro dispositivo y ¡listo!.

¿Puedo conectar varios dispositivos de forma alámbrica e inalámbrica al mismo tiempo?

Sí.

¿Si comparto mi red con alguien cómo me afecta?

La capacidad de tu servicio se distribuye entre los dispositivos conectados. A mayor número de dispositivos conectados, menor será el ancho de banda que le corresponde a cada uno.

¿Por qué no siempre se navega a la velocidad contratada?

En conexiones alámbricas (vía Ethernet) sí es posible alcanzar la velocidad contratada, en conexiones WiFi habrá afectación o pérdidas dependiendo del medio ambiente de la red WiFi, te sugerimos consultar telmex.com/conexionwifi

# Conexión WiFi (inalámbrica)

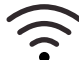

Para conectarte vía WiFi es importante que verifiques que tu equipo de cómputo:

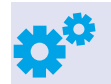

1. Tenga tarjeta inalámbrica (revisar sección estándares de conexión).

2. Que la tarjeta inalámbrica esté activada o el botón de la señal WiFi está encendido. Si requieres más información sobre cómo configurar tu red inalámbrica, consulta telmex.com/web/asistencia/hogar-configura-tu-red-wifi

Para conectarte a tu red Infinitum, ubica el reloj en computadora, a un lado encontraras el icono de red, da clic sobre él y busca el nombre de tu red Infinitum en la etiqueta de datos de acceso de tu módem.

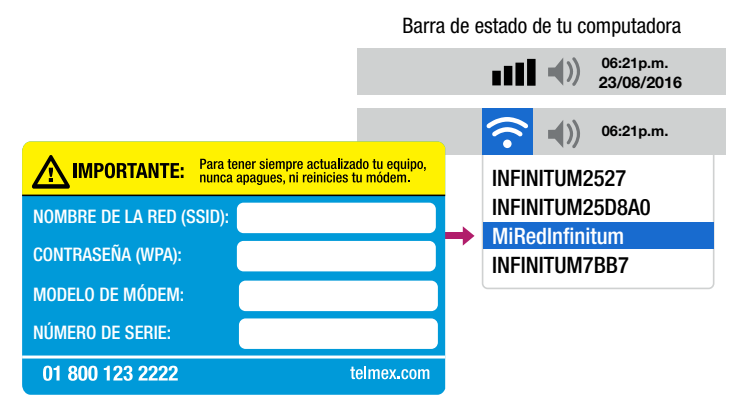

Etiqueta de datos de acceso

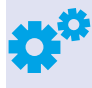

Dependiendo del material de construcción de tu casa u oficina, el desempeño de tu señal puede variar. Te recomendamos consultar la tabla siguiente:

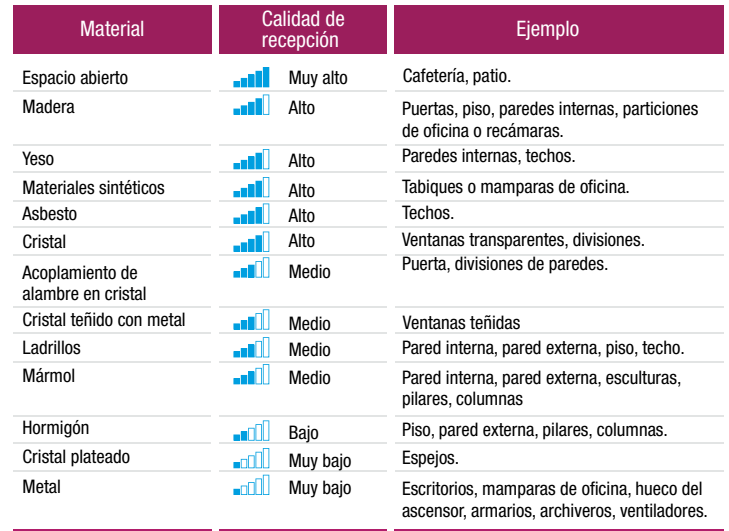

#### ¿Cómo puedo hacer para extender la señal?

Si necesitas extender la señal de tu conexión WiFi, te sugerimos utilizar extensores, los puedes adquirir en tu Tienda Telmex, son sencillos de configurar y colocar en lugares en donde tengas baja recepción. Consulta la sección Mejora el alcance de tu red dentro de esta guía.

#### ¿Es posible personalizar la red WiFi de mi módem?

Sí, entra a telmex.com/web/asistencia/personaliza-la-red-wifi-en-tu-modem

y descarga la guía para personalizar tu módem.

# ¿Qué es la conexión WiFi?

Es la señal de internet que se transmite vía inalámbrica desde tu módem para que te puedas conectar con tus dispositivos inalámbricos (laptops, tablets, smartphones, etc.). La señal que emite tu módem viaja en todas direcciones con un radio de alcance aproximado de 15 metros dependiendo de las condiciones de la construcción, obstáculos e interferencias que atraviese la señal en su camino.

¿Puedo conectar varios dispositivos de forma inalámbrica al mismo tiempo? Sí.

#### ¿Afecta el desempeño de la red?

Sí, a mayor número de dispositivos conectados mayor repartición de ancho de banda, menos velocidad.

#### ¿Por qué en algunos lugares no tengo internet o se pierde la señal constantemente?

La calidad de la señal WiFi puede deteriorarse por diversos factores como las interferencias de otros aparatos electrónicos y obstáculos comos las paredes, esto provoca que la señal no se distribuya de la misma manera en las diferentes habitaciones de la casa. Para evitar la pérdida de conexión, es importante que verifiques que la señal llega con suficiente intensidad a tu dispositivo, si hay algún lugar de tu casa en donde no tienes señal, te sugerimos consultar la sección **Mejora el alcance de tu red** dentro de esta guía.

¿Cómo puedo mejorar la seguridad de mi red y mi computadora?

Los equipos que actualmente Telmex provee en su servicio de Infinitum tienen protocolo de seguridad WPA2, el más seguro en los estándares actuales. Si requieres de mayor información en temas de seguridad, te sugerimos consultar: telmex.com/web/asistencia/hogar-seguridad-en-tu-red-wifi

#### ¿Por qué no siempre se navega a la velocidad contratada?

En conexiones alámbricas (vía Ethernet) sí es posible alcanzar la velocidad contratada, en conexiones WiFi habrá afectación o pérdidas dependiendo de la ubicación de tu módem, de señales que están provocando interferencia o del material de tu casa u oficina, consulta la sección Resuelve de esta quía para más información.

# Optimiza tu conexión

## Mejora el alcance de tu red

Si necesitas extender la señal de tu conexión WiFi te sugerimos utilizar un extensor que puedes colocar en esas zonas con baja recepción.

Si deseas obtener más información de los extensores de señal WiFi y encontrar el mejor lugar para instalarlo, visita: telmex. com/web/asistencia/hogar-seguridad-en-tu-red-wifi

### Extensor

Consume muy poca energía eléctrica debido a su sistema ahorrador, ya que se apaga automáticamente si no lo estás usando.

El extensor\* es recomendable para conexiones con velocidades mayores a 5Mbps y tiene un alcance de hasta 15 metros adicionales a los que alcanza tu módem.

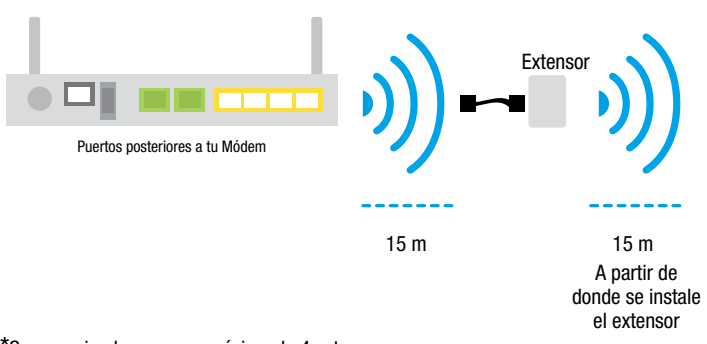

\*Se recomienda poner un máximo de 4 extensores.

# Resuelve

# ¿Qué debo hacer si mi velocidad de conexión es lenta o no tengo Internet?

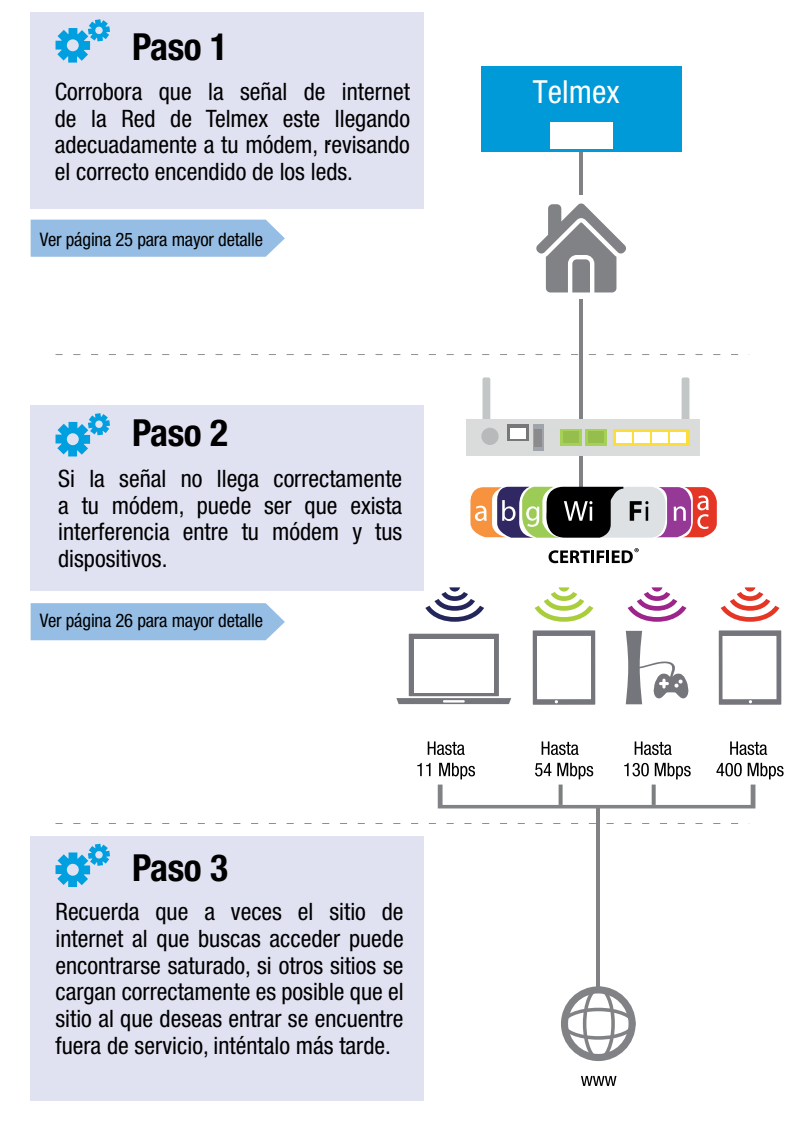

# Verificación del funcionamiento del servicio

Si sientes que tu servicio Infinitum presenta algún problema en su desempeño, te pedimos revises las luces\* (LEDS) de tu módem basado en los indicadores que se describen.

#### La luz de Power está apagada.

Asegúrate que el adaptador de power está correctamente conectado al módem. Verifica que el adaptador de corriente está correctamente conectado a la toma de alimentación. Comprueba que el cable no tiene cortes o esté defectuoso. Si el equipo no enciende aún, por favor llama al número de Asistencia Técnica.

#### La luz de PON no enciende.

Sin tocarlo asegúrate que el cable de fibra esté conectado al módem. Reinicia el módem con el botón On/Off. Si la luz permanece apagada, por favor llama al número de Asistencia Técnica.

#### La luz de PON es intermitente.

Contacta al centro de Asistencia Técnica y ten a la mano el número de serie de tu módem.

#### La luz de LAN no enciende.

Es normal si no tienes ningún equipo conectado mediante cables Ethernet a estos puertos. Si has conectado la computadora y la luz se mantiene apagada, por favor llama al número de Asistencia Técnica.

#### La luz de internet no enciende o es intermitente.

Reinicia el módem con el botón On/Off.

Si la luz permanece apagada o continúa intermitente, por favor llama al número de Asistencia Técnica 01 800 123 2222.

#### Luces del módem\*

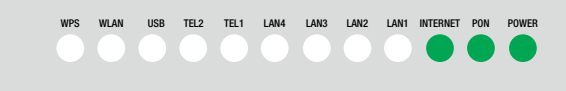

\*Las luces LAN se encienden dependiendo de la conexión que elijas.

# Verificación de los protocolos de conexión WiFi

Para aprovechar al máximo la velocidad es importante que verifiques el protocolo de conexión con el que cuenta tu equipo de cómputo.

Existen varios tipos de tarjetas inalámbricas que por sus características pueden afectar la velocidad a la que navegas, lo importante es identificar el estándar de conexión que manejan para que asegures el mejor desempeño de tu conexión inalámbrica.

La velocidad de conexión entre tus dispositivos y el módem es independiente de la velocidad que tengas contratada y depende del número de dispositivos que tengas conectados y del protocolo de su tarjeta inalámbrica.

### ¿Cómo identificar qué protocolo de conexión tiene tu tarjeta inalámbrica?

Algunos equipos móviles como laptops, smartphones y tabletas muestran esta estampa en su empaque con el protocolo de conexión que maneja (a, b, g, n, ac). Si no cuentas con él, te sugerimos ingresar a la página del fabricante para consultar cómo puedes identificar el protocolo.

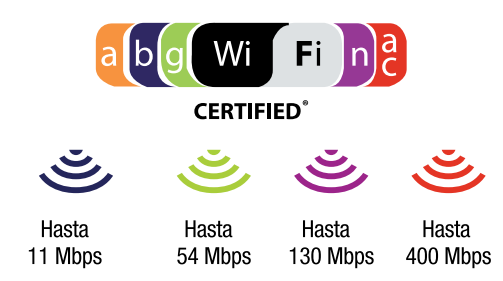

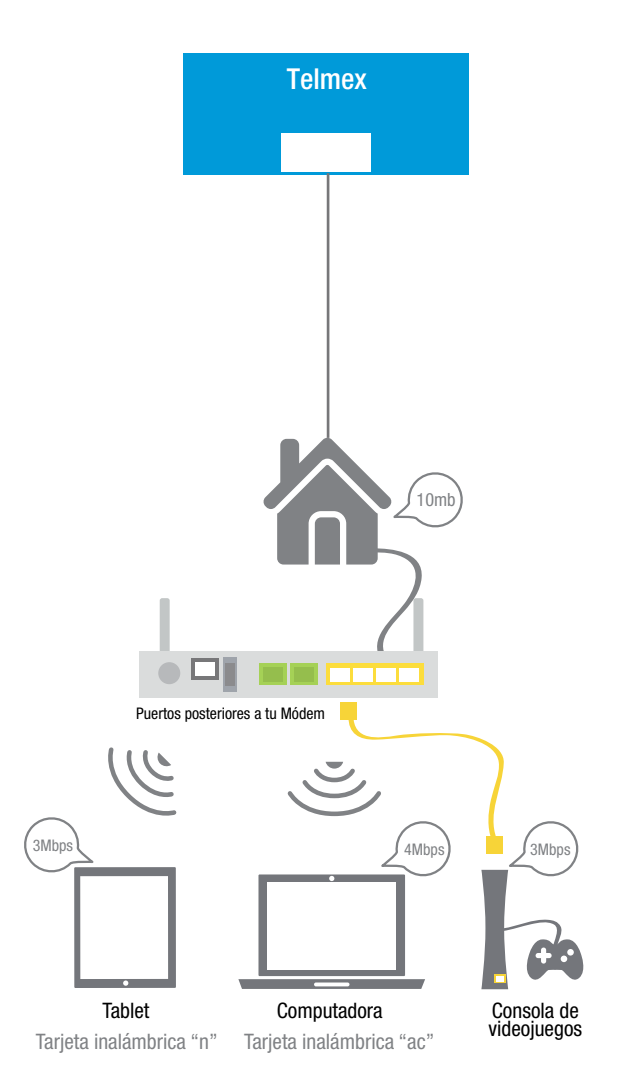

La velocidad de conexión entre tus dispositivos conectados puede variar dependiendo del tipo de información que esté consumiendo cada dispositivo, así una laptop que esté viendo una película HD tendrá una velocidad mayor a un iPad que esté cargando un juego.

Conoce todos los valores que tenemos para ti en telmex.com/valoresinfinitum

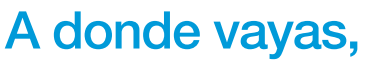

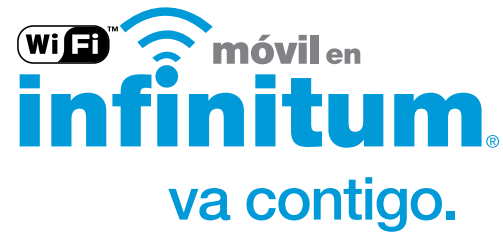

Conéctate en miles de sitios.

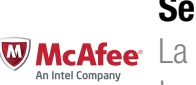

### Seguridad Internet McAfee

La seguridad que necesitas para proteger tu computadora mientras navegas en Internet.

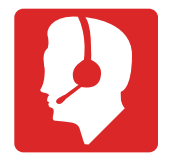

### Asistencia Técnica Plus

Soporte Técnico las 24 horas del día para resolver dudas en tecnología al instalar y configurar equipo de cómputo, audio y video.

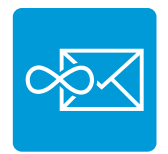

### Infinitum mail

Más que un correo electrónico disfrutar de mayor capacidad, compartir y guardar archivos.

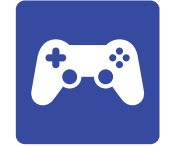

Infinitum Games Diviértete con más de 1,200 juegos en línea.

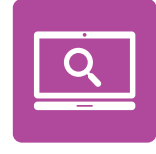

# Navegación Segura

Protege a tus hijos del contenido inapropiado e información nociva.

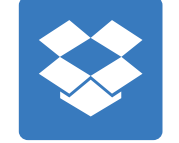

### **Dropbox**

Mantiene tus archivos seguros, sincronizados, y fáciles de compartir en todos tus dispositivos.

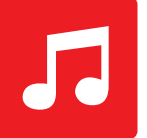

### Claro Música

Escucha y descarga millones de canciones con cargo a tu Recibo Telmex.

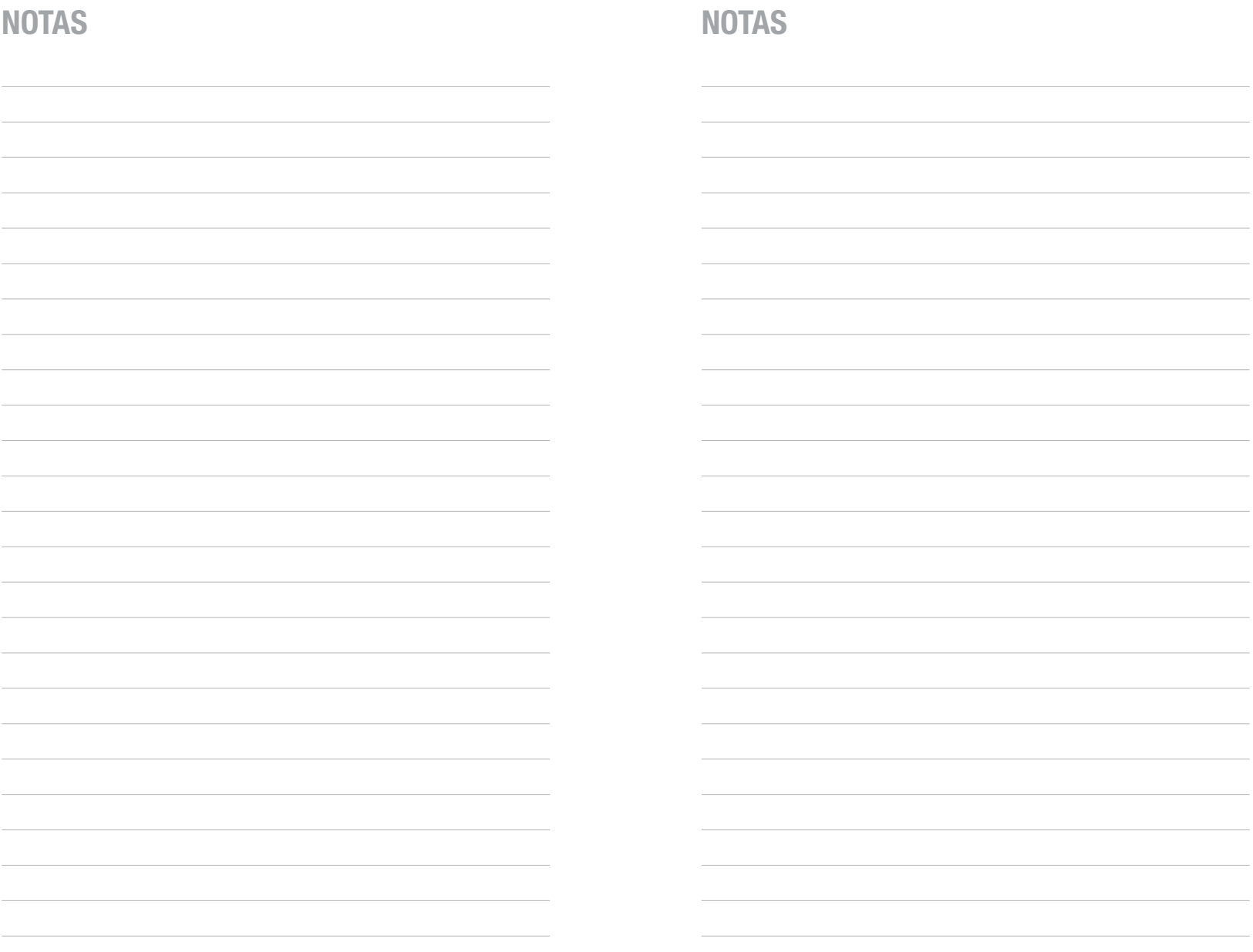

 $30$   $31$ 

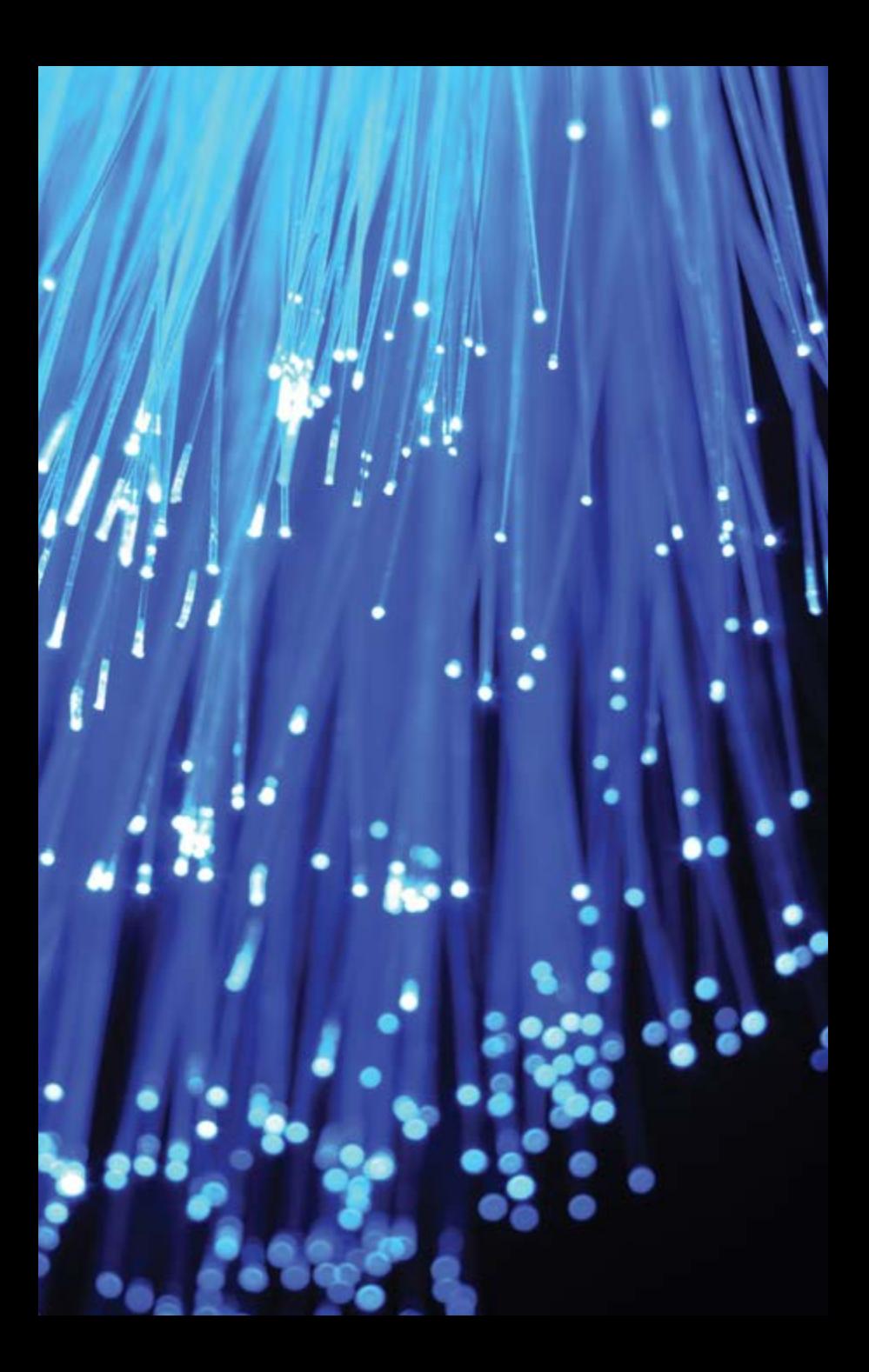

# ONT RESIDENCIAL MODELO HG8245H DEL PROVEEDOR HUAWEI (Banda Sencilla)

La terminal de red óptica residencial de Huawei proporciona 4 puertos Giga Ethernet (GE), interfaz inalámbrica iEEE 802.11 b/g/n, 2 puertos FXS para VoIP y un puerto USB. El equipo HG8245H cuenta con funciones de enrutamiento y soporta tecnología NAT / firewall, con configuración de red flexible y políticas de QoS. Soporta los protocolos de interfaz de administración y control (OMCI) TR-069 y ONT. El HG8245H proporciona un canal de datos a través de una sola fibra óptica.

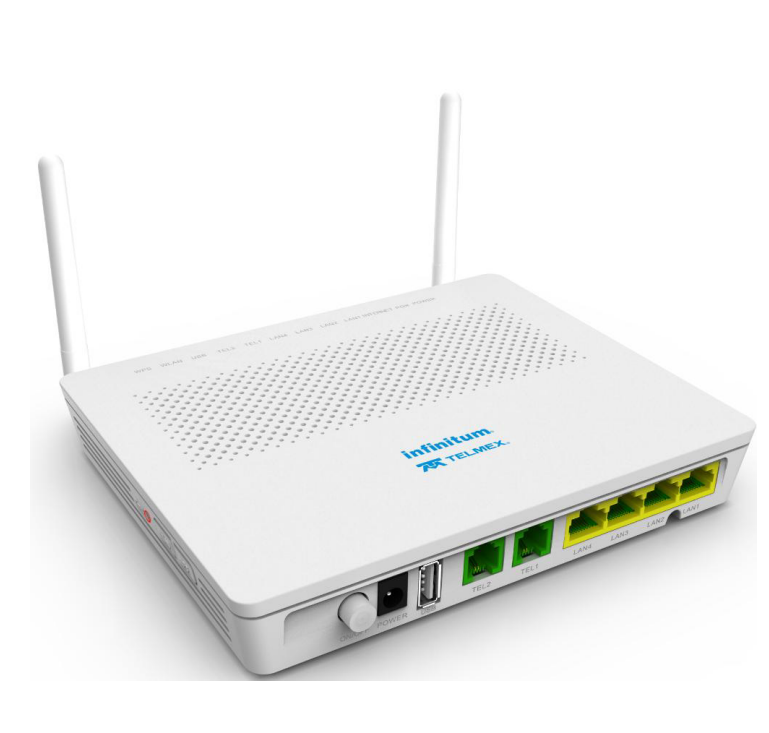

### **Características:**

- Cuatro puertos Giga Ethernet RJ-45 10/100/1000 Mbps con negociación automática. Cumple con los estándares IEEE 802.3i, 802.3u y 802.3ab.
- 2 puertos FXS.
- 802.11 $b/g/n$  2.4GHz velocidades hasta 300 Mbps, 2T2R MIMO, EIRP < 20dBm con potencia de transmisión variable de hasta 200 mW.
- Funciones de seguridad como filtrado de IP/Mac, filtrado de URL, soporte de ACL, DMZ y port forwarding, previene ataques DoS como SYN Flooding, escaneo de puertos, redirección ICMP, Ping de la muerte, Teardrop y LAND.
- IPv4 e IPv6 (Dual stack y 6rd).
- 1 Puerto USB.
- Puerto GPON con soporte para 2.4 Gbps de Bajada y 1.244 Gbps de subida, conector  $SC$ /APC ITU-T  $G.984.2$  CLASS B+.
- QoS. Soporta múltiples métodos de clasificación de tráfico basado en LAN/WLAN, dirección IP, puertos, Direcciones MAC, 802.11p, VLAN, 802.1q, DSCP y por protocolos (TCP, UDP, ICMP).
- Remarcación de tráfico basado en 802.1p,<br>DSCP (Differentiated Services Code Point) y TOS-IPP y manejo de colas basadas en prioridad (6 PQs) y peso (4WFQs).
- Gestión TR-069 y OMCI, lo que facilita el aprovisionamiento automático, el mantenimiento y la gestión del servicio remoto.